## 附件 **2**:志愿填报操作指南

一. 登陆新版教务系统 https://jwc.usst.edu.cn 账户为学号,密码为信息门户登陆密码;

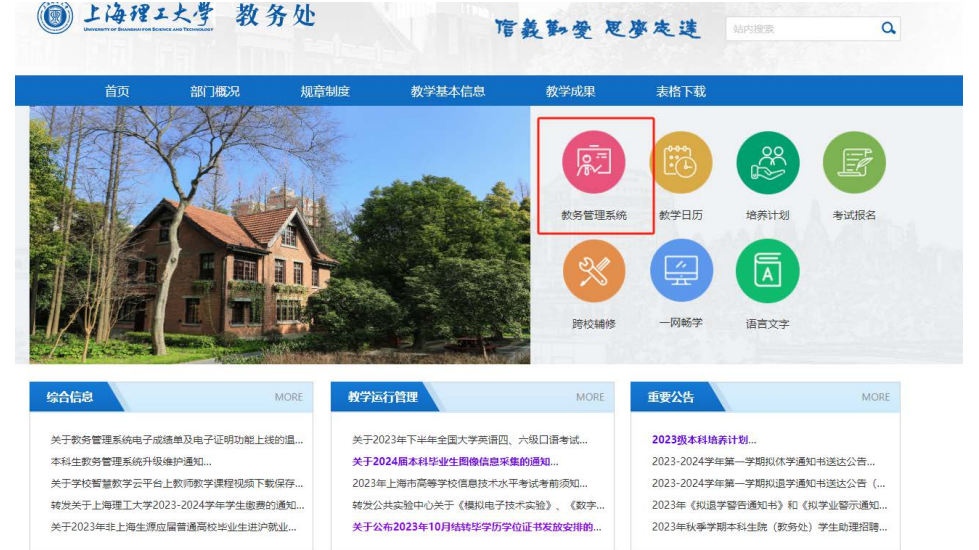

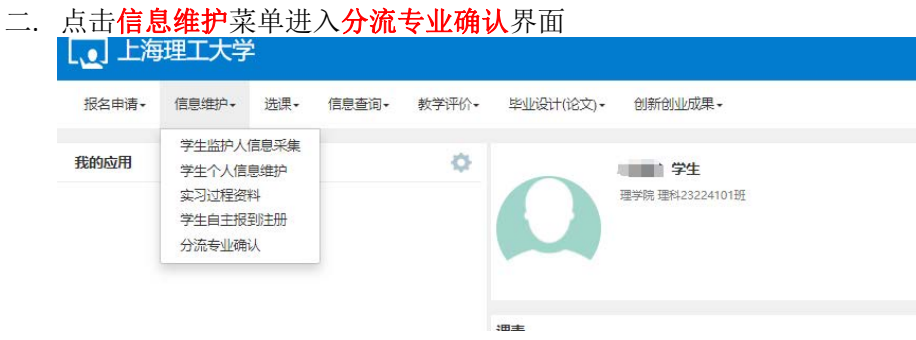

三. 分流专业确认

## 请注意:填报志愿时,先点击"一键申请排志愿"。 系统将自动展示本大类对应所有专业,请务必将所有专业排序,排序后即完成了志愿 填报。

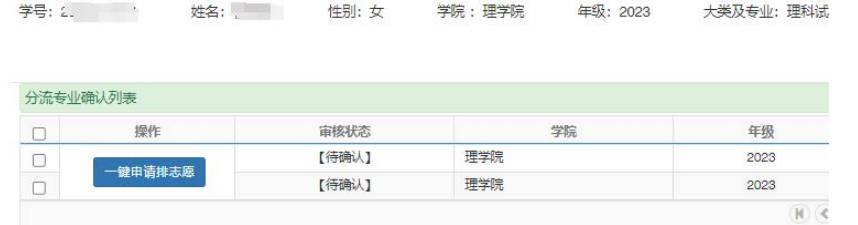

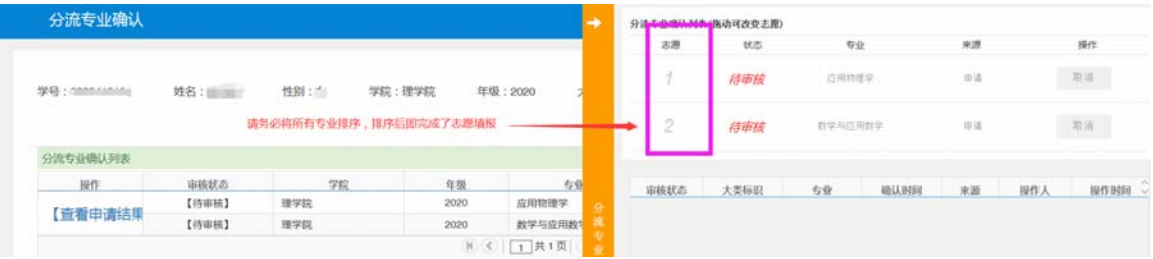